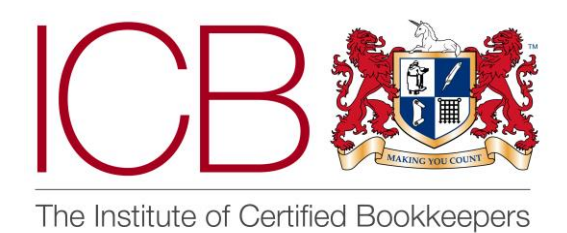

**Institute of Certified Bookkeepers Software Review**

 **2021**

# *Contents*

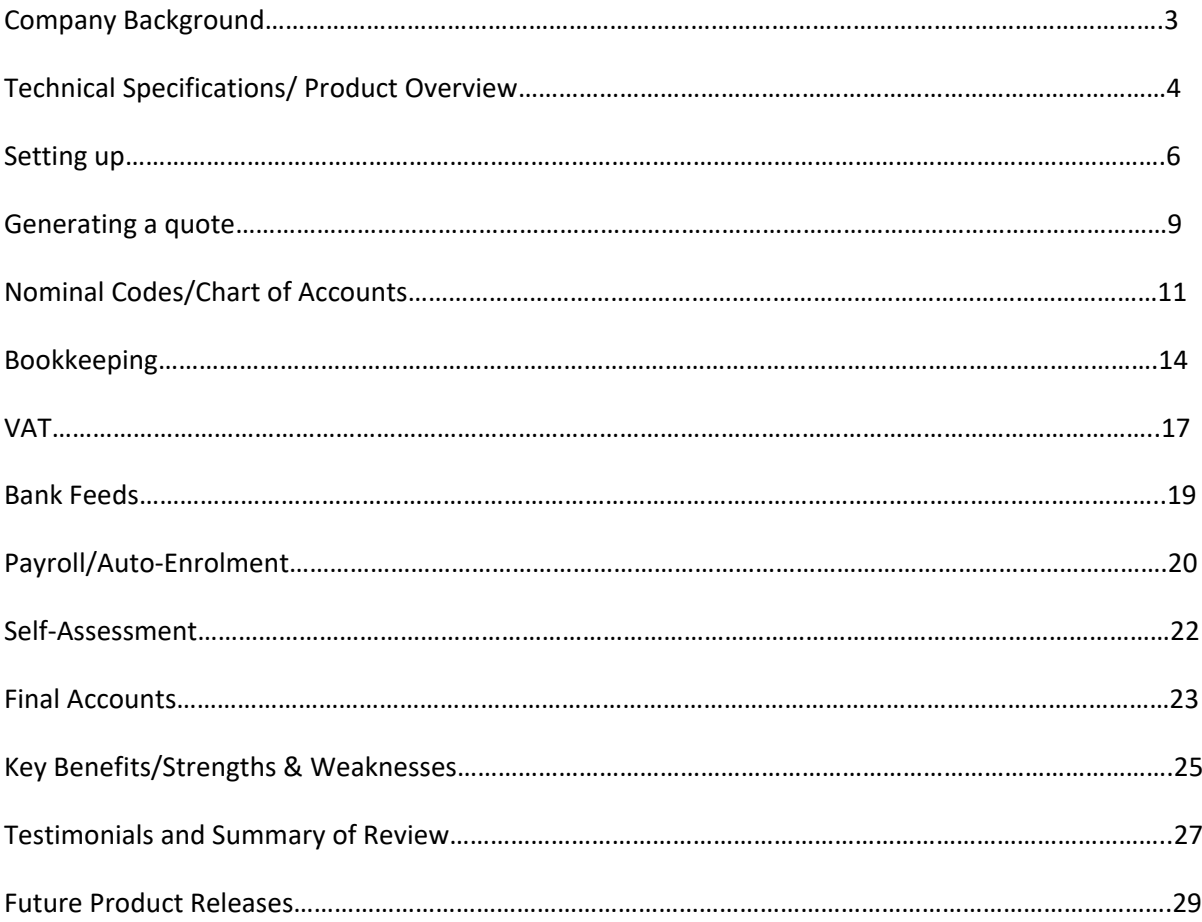

# *Company Background*

**[NOMISMA SOLUTION LTD](https://find-and-update.company-information.service.gov.uk/company/08511463)** is an award-winning web-based cloud server hosted accountancy software company that was founded in 2013 for the UK market. The software was originally created as an in-house system to solve commoditised compliance in technology and make practice life more profitable again. The Directors all come from accountancy backgrounds and so understand the principles and concepts needed for a software solution.

**Target Market:** Mainly the small end of the SME Market for contractors, sole traders, Ltd.'s, their respective bookkeepers & accountants.

**HMRC approved software list**: [https://www.tax.service.gov.uk/making-tax-digital-software?\\_](https://www.tax.service.gov.uk/making-tax-digital-software?_)

**Why the name Nomisma?**: Nomisma was the ancient Greek word for "money" and is derived from nomos "anything assigned, a usage, custom, law, ordinance.

# **Award-winning company**

# **Awards Won:**

2020 - Best UK Accounting Software Solution 2020 from Acquisition International – the business excellence awards.

2019 - Software Suggest: Rising star and Best value for money.

## **Finalists:**

2020 – Best Accounting or payroll software Finalist – the Contracting Awards 2020

2020 – Small business accounting Software of the Year – Accounting Excellence

2020 – Payroll Software of the year.

## **Contact details**:

Address: Suite 22 Winsor And Newton Building, Whitefriars Avenue, Harrow and Wealdstone, England, HA3 5RN

Telephone number: 020 3021 2326

Website:<https://www.nomisma.co.uk/>

Support: [support@nomisma.co.uk](mailto:support@nomisma.co.uk)

Front of house known persons: Ashleigh / Nive

# *Review Technical specs*

This review was performed using the technical specifications of:

- Microsoft Windows 10 Pro: Version 10.0.19042 Build 19042
- Chrome Browser & Microsoft Edge.
- Laptop Dell Precision 7720
- X64-based PC.
- The mobile Applications have been tested with the reviewer and their clients on both iPhone and Android mobile apps, all phones have been within 2 years old.

# *The Product*

Nomisma is a fully cloud based, aesthetically pleasing all in one fully integrated accountancy software suite all backed up with a powerful CRM and company secretarial. Nomisma advertises the tag line "built by accountants for accountants" and offers a single platform to interconnect all accountancy & practice related tasks in one place saving time and money.

The mobile applications have been tested with the reviewer and their clients on both iPhone and android mobile apps, all phones have been within 2 years old. There is no need to download anything to your pc, the entire app is cloud based, and backup is performed by Nomisma, the web-based system will work on any browser over the internet and support is available for any niggles should they arise so that you can perform your tasks effectively. The Cloud based software is hosted and secured on remote servers using AWS and 2FA & industry standard IT Security.

Normal everyday business users can handle their everyday bookkeeping, CIS and payroll processes with ease and help if needed, with Bookkeepers and Accountants having access to more complex features to help complete the SAT returns and Final accounts. I do advise that bookkeepers at least know the underlying principles of accounts and the double entry system at ICB level 2 standard to understand Nomisma, as the chart of accounts are designed for accountants and not the everyday business user. User access control is in place to help practices and business owners to segregate duties with staff, and clients and users if need be. Each user has its own secure password login.

Practices ranging from start-ups to large size companies, can from the very first phone call or email with a potential client, offer quotes to onboarding through the CRM Function, Bookkeeping, VAT & MTD, Payroll, CIS, P11Ds, SAT returnsa, Partnership accounts, Final Accounts production, company secretarial, ML checks and more.

Nomisma has an SMTP secure inbuilt email setting, so you can send emails directly from within the system both as a practice and with client setups so that e-mails always ensure GDPR compliance and heightened security.

Nomisma also offer two mobile applications where clients and bookkeepers can view key details of their business or the client's business, do basic invoicing, add & upload expenses for manual data input, claim mileage and allowances all whilst away from the office, the mobile app is available on both Google Play & Apple Store, the apps work on any modern mobile. (see Pic-1)

(**Pic-1)**

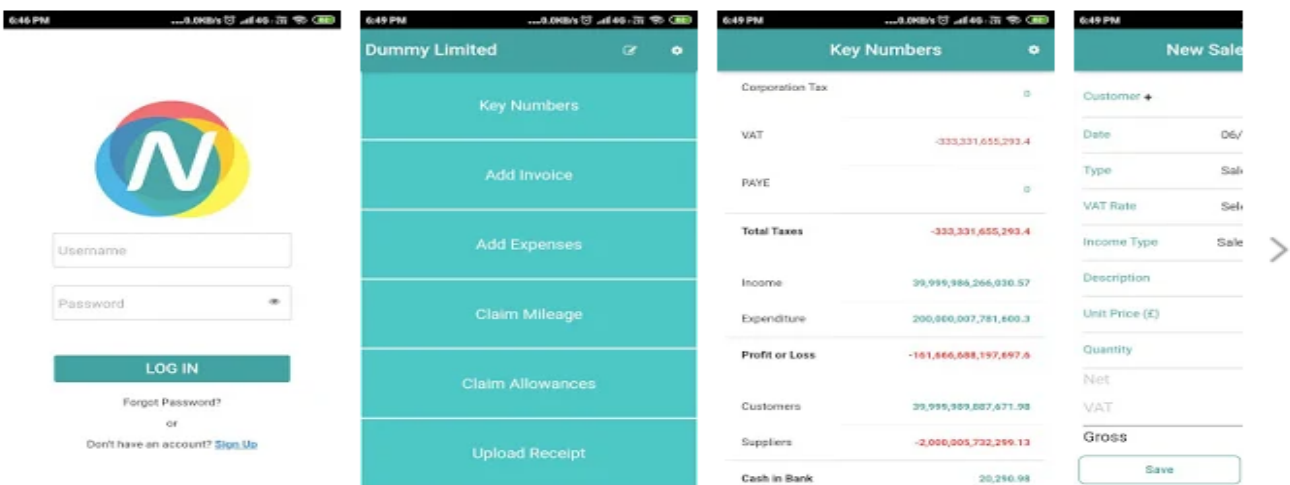

Although, very much a unique platform suite, Nomisma does have that familiar traditional accounting feel to it, where you can view your day books with ease, see all your debtors / creditors ledgers the general ledgers and bank in pretty much the same way as some other platforms. It s this traditional feel that makes Nomisma intuitive to set up and get started comfortably with confidence, apart from the initial CRM function set up, you won't have to refer much to the help section.

Support is there 24/7 if you need it in the form of a walk me system from the help me function box, bottom left of screen or YouTube videos. If you still need help, simply call or email support and request to book a time to chat via zoom / Google and share screens. The support system is first class and has many reviews to back this up.

Nomisma allows a free 14-day trial with no commitments or payment details required, so it is rather simple to get started, play around, and get a feel for the system. Simply sign up, login, and you'll be taken to the main agent's dashboard in an instant, you don't have to wait for anyone to authorise you for a trial. (**see Pic-2**).

### **(Pic-2)**

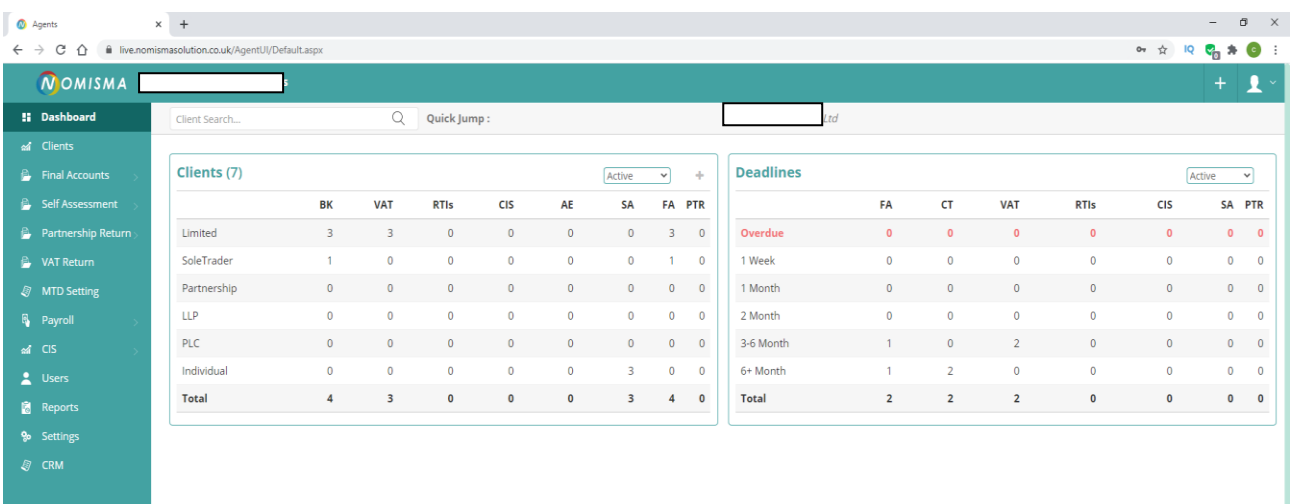

**Agents Dashboard** - is the main home page for your practice. On the left-hand side, you will see the menu options in order from top to bottom - Dashboard, Clients, Final Accounts, Self-Assessment, Partnership Return, VAT Return, MTD Setting, Payroll, CIS, Users, Reports, Settings & CRM. The left side menu takes you to wherever you need to go within the suite. The main section of the agent's dashboard shows you the client's section – to the left of the screen and right of the dashboard menu, you can view the **Client's (7)** box, this shows you how many clients you have signed up to each module. If you hover over the client's box menu bar (BK - VAT - RTI's) with your mouse, a full description appears – IE BK – Bookkeeping. To the right of the screen shows you your deadlines section box, which shows you how many clients are overdue any of the processes at any given time. If you click on any of the numbers shown above it will take you to a simple generated report of the client in question for that module (**see Pic-3**)

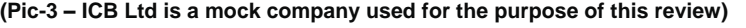

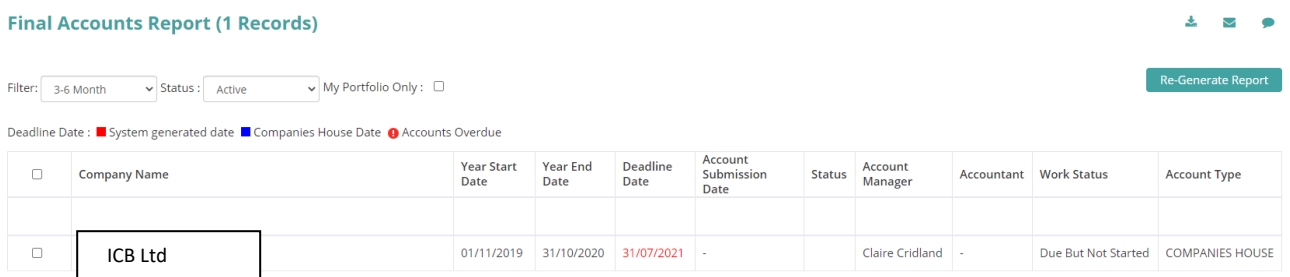

Top of the dashboard menu, to the left, it will show your company name, and to the far right, it will have various pictures (**Pic-4**)

#### **(Pic-4)**

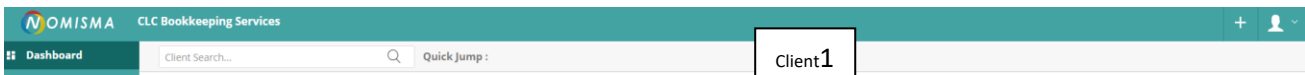

And gives you two short cut options to add a new client or add a new user.

The white silhouette option with the down arrow key means profile, this gives you several further sub options to view your email logs, SMS logs, update your profile picture, view your profile and sign out.

**Setting yourself up –** The system is rather intuitive at this point, so setting yourself up is, again, quite simple. Everything can be done from the Dashboard menu and there is a tasks menu in the help section simply select settings, click edit, and enter the details into the tabs. (**See pic 5**)

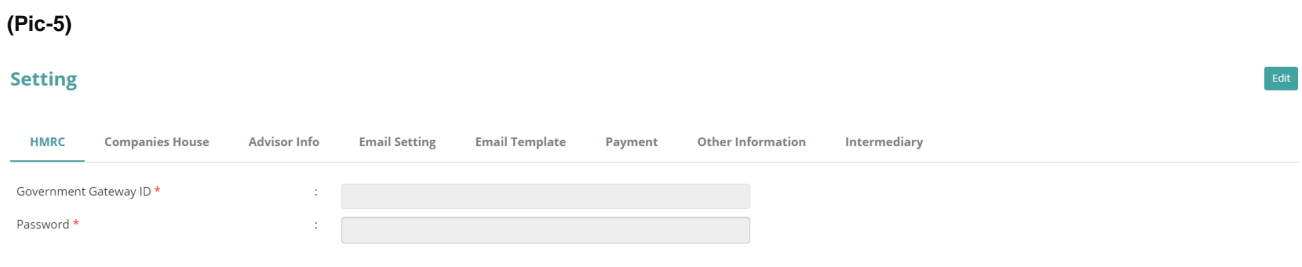

Connection to Govt Gateway is on LIVE mode.

Nomisma will save the details and instantly hide sensitive information such as the HMRC and Companies house details entered – this will show as a blank screen so that no one can see these details for security purposes.

# **Client set up** – Agent Dashboard / + Signs or Agents Dashboard / Clients / New Client

Just select the type of client you are setting up and follow the instructions. Before setting clients up, I recommend deciding whether you will take on the CRM Module or not, as clients can also be set up from there as well.

**Select Client Type** 

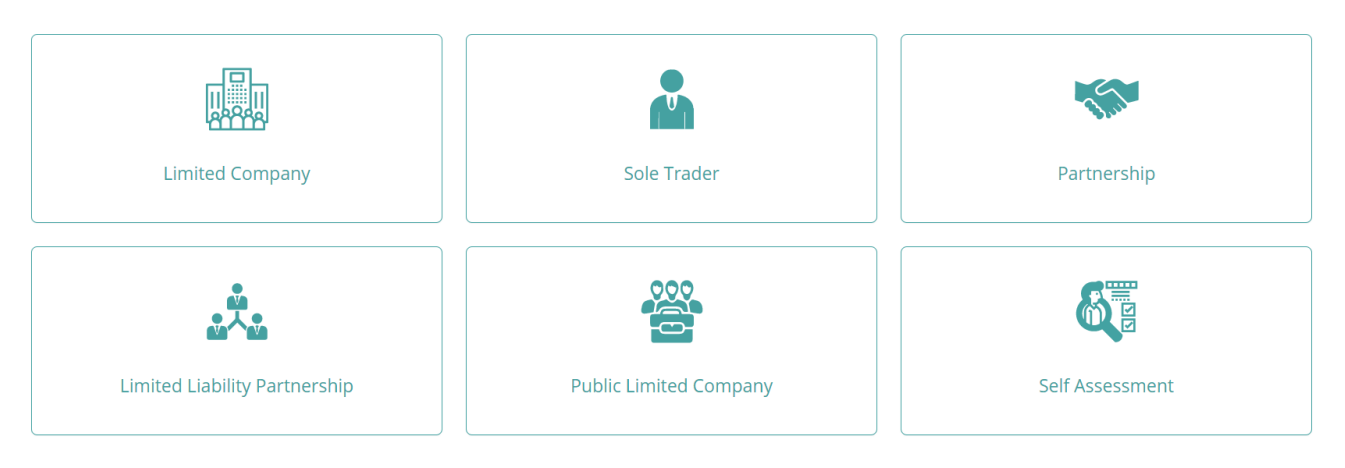

# **CRM Function**

The CRM function is the living heart of Nomisma and holds all key information on every aspect of your clients from leads, to onboarding, contacts, contracts, complying with ML regulations, security, company formations, and all cloud based so you can work from anywhere where there is a WIFI Connection

**CRM Accountant set up –** you will see from below picture that the accountant set up is rather user friendly. Enter your details, follow the time flow as per the picture below and set your company up. It's all very straight forward, for example - Comms lets you enter your email address and SMS sender ID, Email signatures, Workflow lets you set up your standard marketing and deadline default emails as well as Agent created personal workflow email tasks. The list is easy to follow and save. **(Pic-6)**

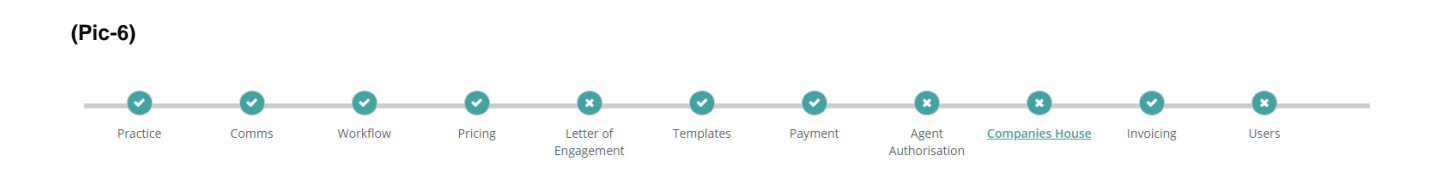

**CRM New lead set up** - helps take potential new clients information from your sales team or onboarding department so you can quote better, once the lead information is followed through and generated, it provides you with another page of options to enter further details of the lead and create a quote **(Pic-7)**

**(Pic-7)**

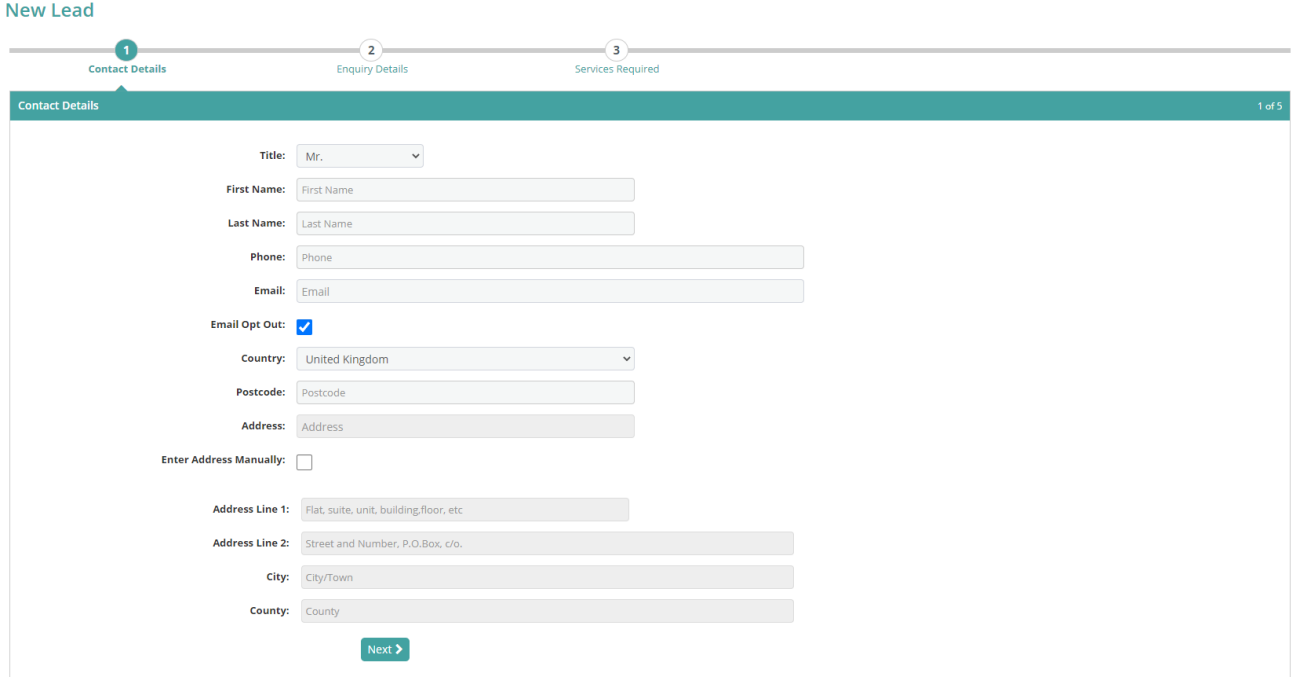

**CRM Quotes** - This area is fully comprehensive and extremely detailed, designed to help you get to know your client, their needs, what they can afford, and what you can offer them from individual services to packages, the information already set up in your Accountant set up will pull through the information to the quote generator within this module, you can also send your terms and conditions and send the quote directly to the potential client. **(pic-8 &9 )**

**(Pic-8)**

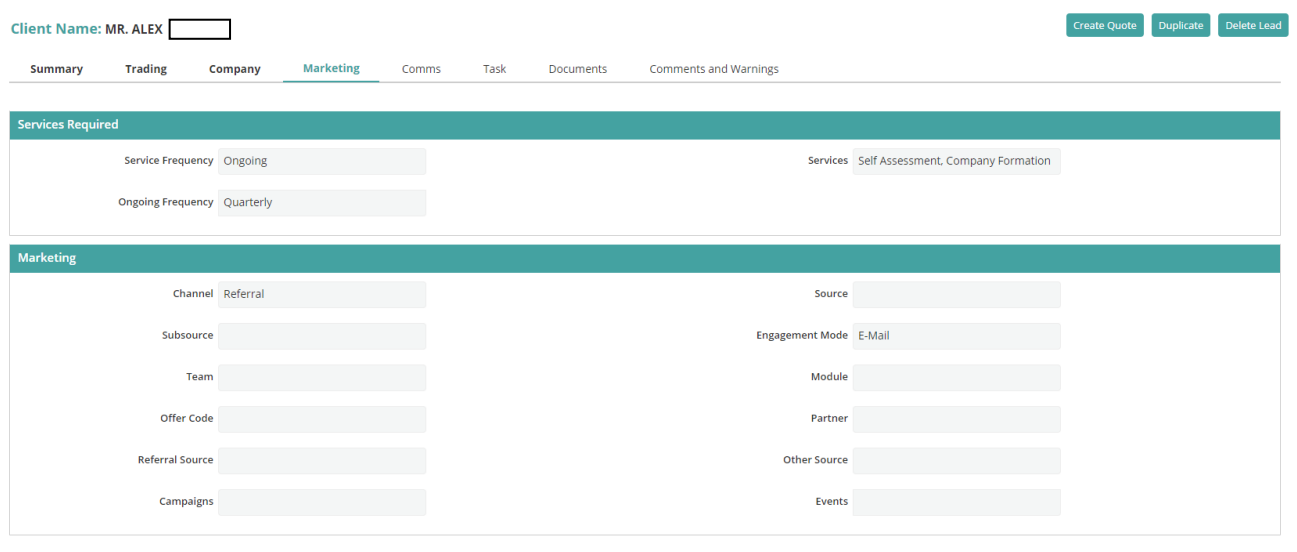

# **(Pic-9)**

### Editing Quote - Alex

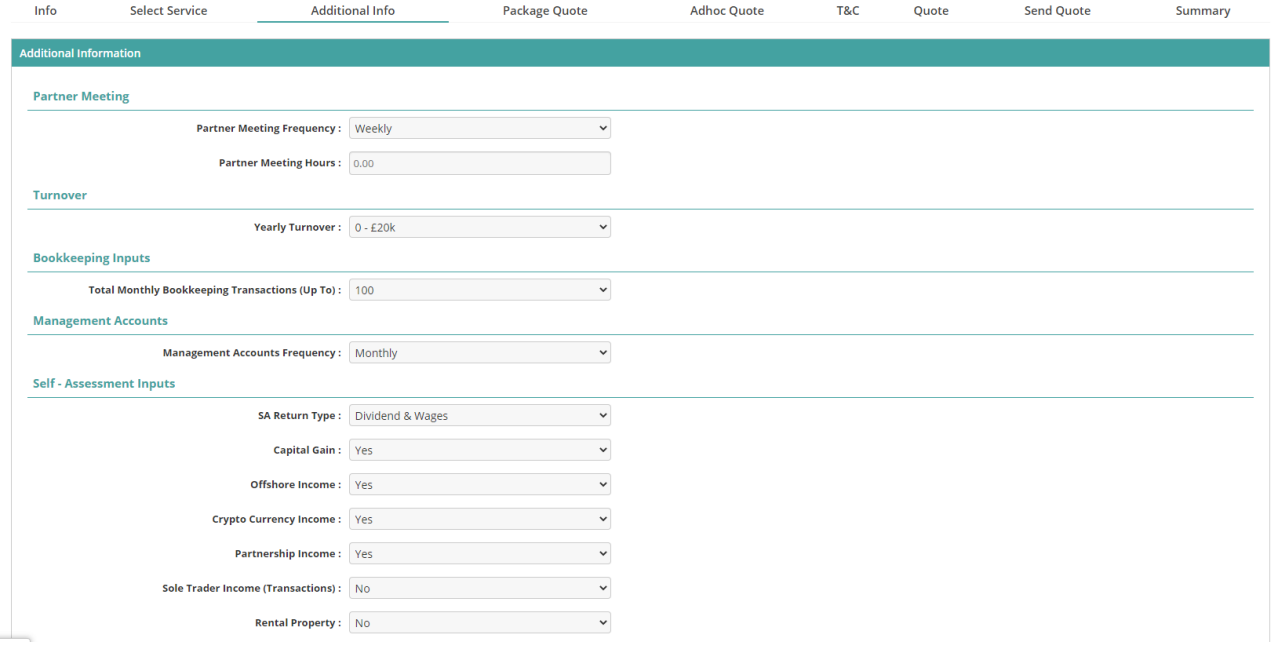

### **Generating a quote**

Once the quote is generated you then can create a full contract containing a letter of engagement, with quote details, terms and conditions of your company, payment terms etc via **contracts esignature**, just press create, preview the contract, and press send once happy.

The Quote and contract page will then update to display the list of leads and contracts, sent, signed, signed value, sales person growth, and options to delete. **(Pic-10)**The client gets to esign their contract which then updates the page below to contracts signed. Client can manually sign the contract as well, and you can update the lead into contract signed manually as well.

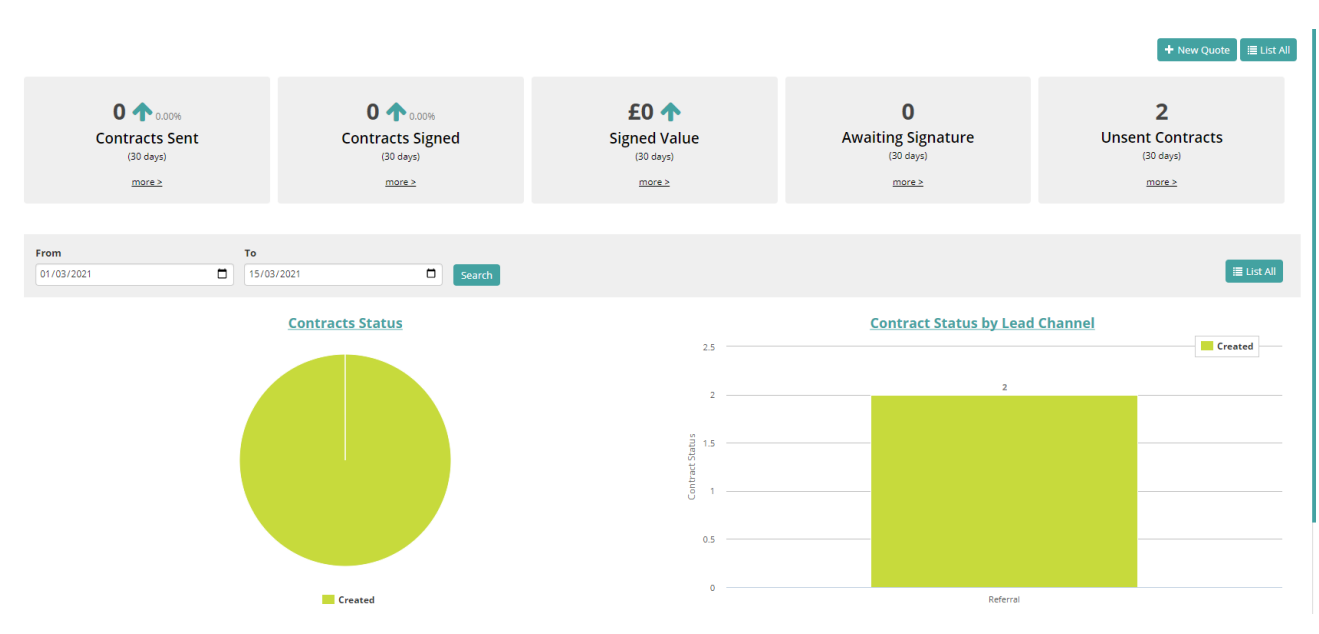

**(Pic-10)**

**CRM Onboarding -** As soon as the contract is signed, the onboarding screen gives you a new lead number with the company information summary to hand, click start and the whole onboarding service starts. (Pic-11)

**(Pic-11)**

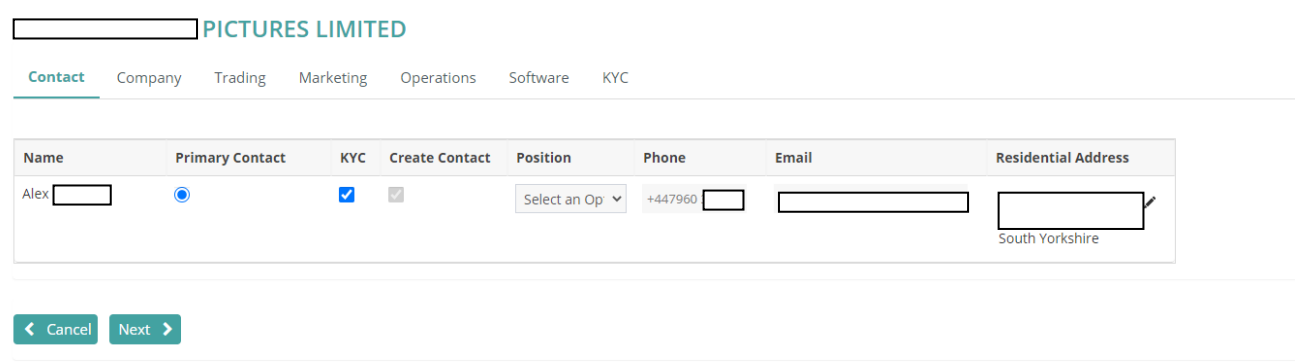

As you can see from Pic-11 if you click each tab you can check the client details again, company details, trading address, marketing preferences for the client, operations, who is the account manager, Accountant, billing frequency as agreed, joining date, offer date if offering a discount. Offer end date. The software tab offers the ability to let you choose which software you will be using for each module of agreed services **(Pic-12)**

### **(Pic-12)**

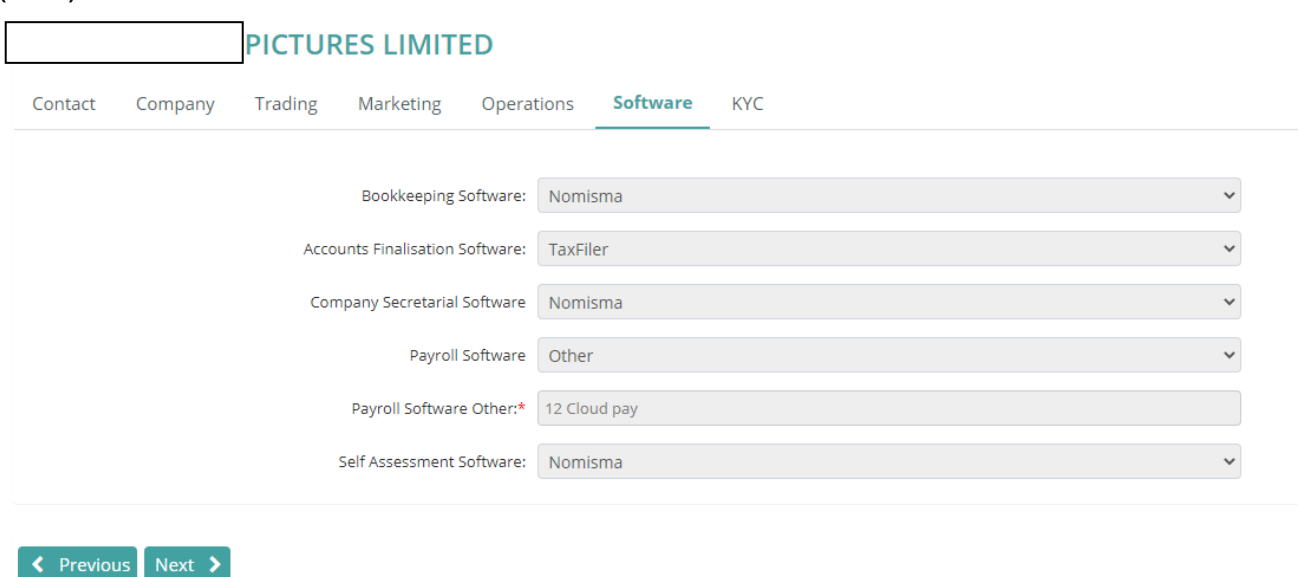

**The Software tab** is essential as it will create a new module in nomisma for each service. So if you are using taxfiler to file the final accounts you can mark this down as well as payroll software of your choice and it won't create a new company in the clients dashboard.

The KYC tab means know your client – this is where the money laundering checks are done. Press verify now, enter and upload proof of passport, Driving licence and proof of address information as required and press submit digitally or you have the option to pass manually. Once this is passed, the lead turns on all services automaically into bookkeeping module, final accounts module, payroll module etc and all details are fed through to each module ready to start the service.

**CRM reports** - let you anaylise the current leads, onboarding, sales person of the month, account manager, client reports – add, leave, modifed clients, monthly pratcice reports on differences on fees, account managers, team managers etc to manipluate to your requirments or download the base reports as per the system.The CRM Function is being upgraded all the time.

**Manually Inviting your Client(s) /Accountant /Staff** /**business users**. This feature is available from the agent's dashboard, click the + option at far top right of the menu and select the sub option – New Client. the second way is to select users from the left-hand menu, you will be taken to a page where you can add a new user in the form of a client, Accountant or Business user from the menu bars shown top right of screen. (Pic-13)

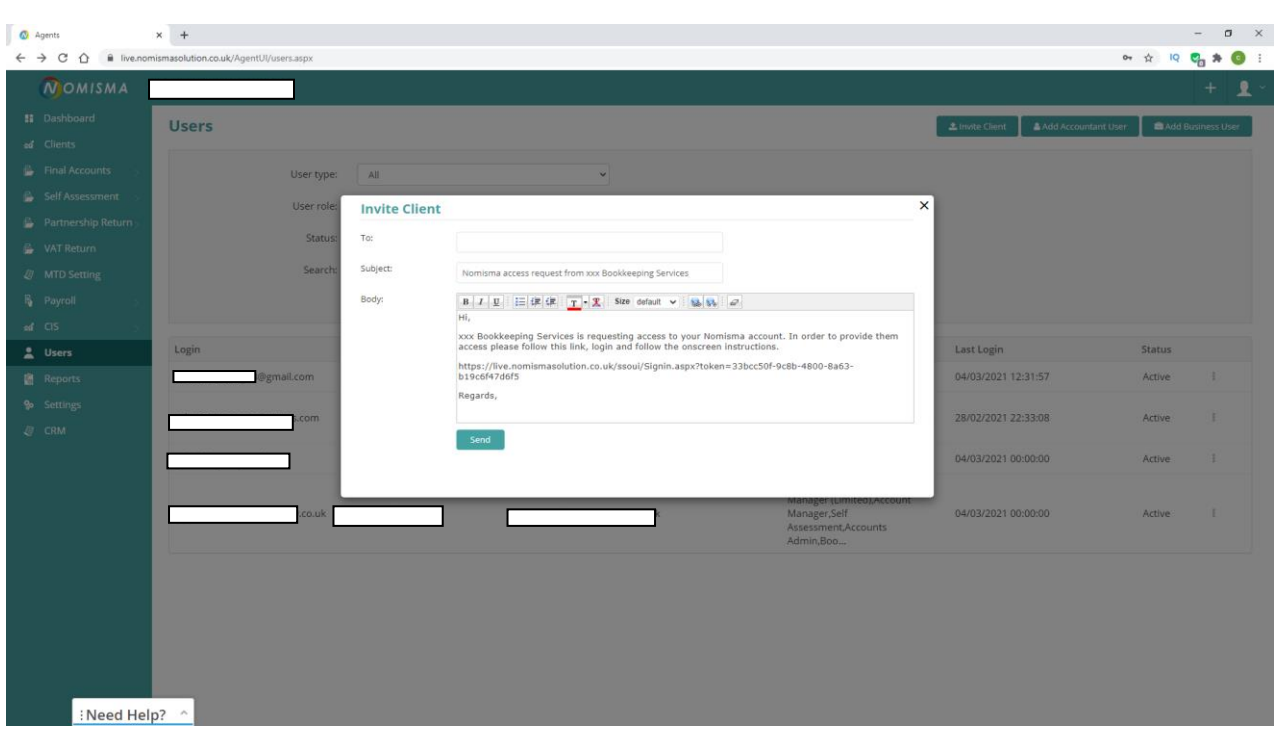

**Send an email** to a user you wish to add, the email is pre-populated for you or you can tweak if you wish to and contains a link for the client / accountant user / colleague / business user to click once received.

Once the **email is sent** you will then see the new user appear on the list below in the menu. To modify, change or assign a user to a particular area of your business and or client(s), you can do so by clicking the three dots on the right-hand side of the user details. This only takes a few seconds to sort and save.

# **Nominal codes / Chart of Accounts**

Dashboard / Accountant Tools / Nominal Code / Add Account / Select code type (Income / Expense)

The most unique concept that isn't familiar is the chart of accounts set up. At first glance these look standard to any other typical bookkeeping system and vast in detail as there is everything you could think of, but when you come to add the codes to sales and purchases to suit your client, you quickly start to realise they are more like a futuristic set of mapped codes that forms the very veins to the final accounts rather than the familiar feel of sage format which is popular with a lot of bookkeeping systems. These ledger codes are finalised and cannot be edited or renamed, which can be rather frustrating at first because that is what we are so used to. We need to realise however, that Nomisma is not a bog-standard bookkeeping system, it is a complete system and offers a slightly different concept that will help you to understand the system at great length. Simply put, from the **chart of accounts** section, you can add new **nominal names** to suit your client's business, just follow the above path, enter the ledger name of your choice Ie Sales – Software, add the VAT

(Pic-13)

rate if applicable and standard description (this is the description that will appear on all sales invoices), select ledger and map to the available ledger codes in the drop-down list from 4000, 4001, 4002 etc. The new ledger code you created is called a subcategory code because they add a sub ledger under the main nominal ledger code. To give an example see below, I have added a new ledger (income type) code as Sales – Software and mapped it to the ingrained sales code of 4000 **(see pic 14 & 15**).This new income type sub ledger code will then show up as a separate nominal code but linked directly 4000 main sales code. Reports will also show these codes as separate units of sales for your analysis benefit. However, unless your clients of whom you allowed into the system to help are tech savvy, this task is best of being left to the bookkeeper / accountant as clients may find is rather taboo. I have been told that this system is being tweaked soon to make it easier for us to subcategorise with ease.

#### **(Pic-14)**

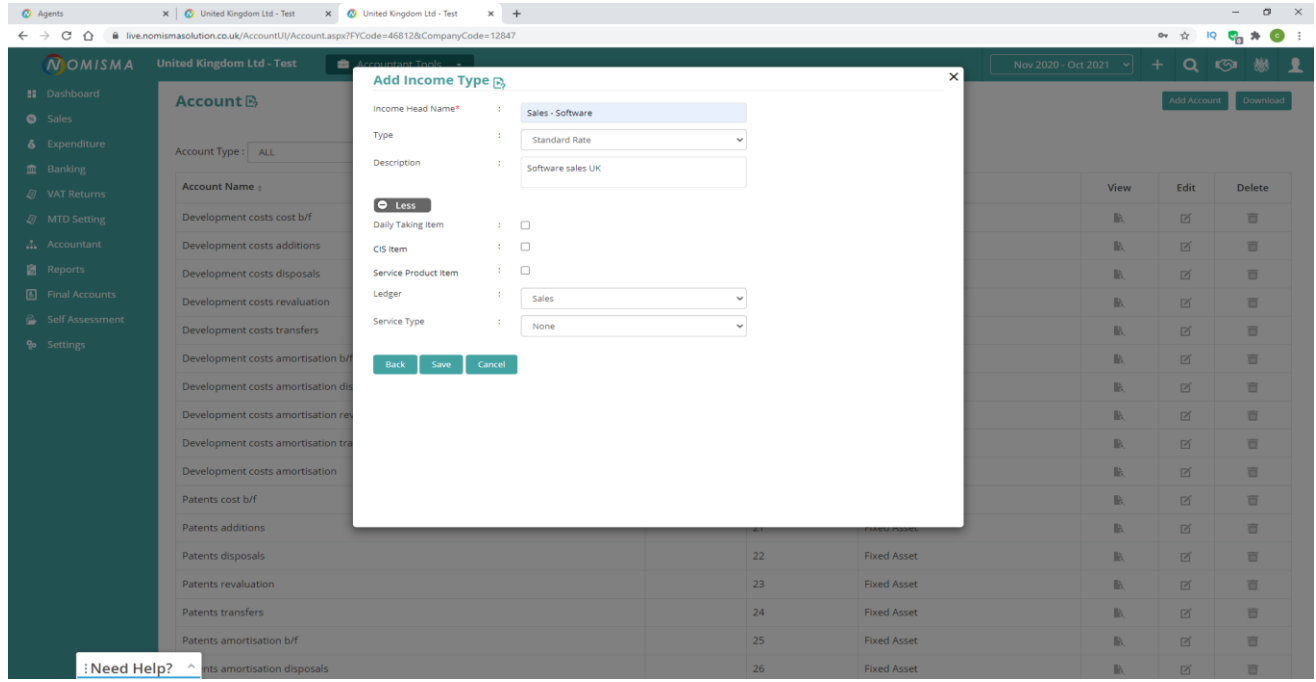

#### **(Pic-15)**

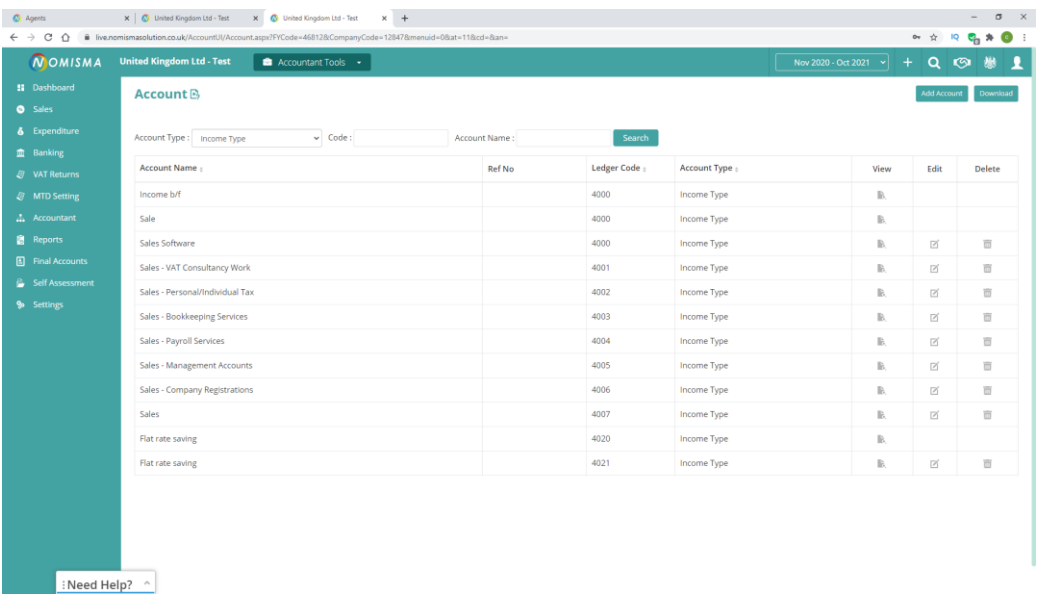

# **Journals & Trial Balance -** Client Dashboard / Accountant Tools / Journal or Trial Balance Entry

**Download the CSV template**, compile your trial balance according to the available codes, upload the CSV, map the codes to the system, and check all are correct, select save. Go back to reports from the left side dashboard or accountant tools menu, and check your trial balance report, balance sheet and profit and loss reports for the period, these must be correct before commencing. If you have made an error, you can go back and edit your trial balance. YouTube video guidance on each step is available.

One thing to note is that the **Customers and Suppliers codes all have one nominal code** and each new Customer / Supplier is a sub category of the main code – Customers code is 1070 (see **pic 16**), therefore when entering your trial balance, instead of entering one main code for Debtors Control then entering individual opening balances within the debtors ledger, you enter in each individual customer balance within the trial balance opening balances journal entry or set the total to a debtors suspense account and then enter the individual balances that way to offset.

Once set up, you can get started with your bookkeeping and accounts functions.

### (**Pic-16)**

### **Trial Balance Report**

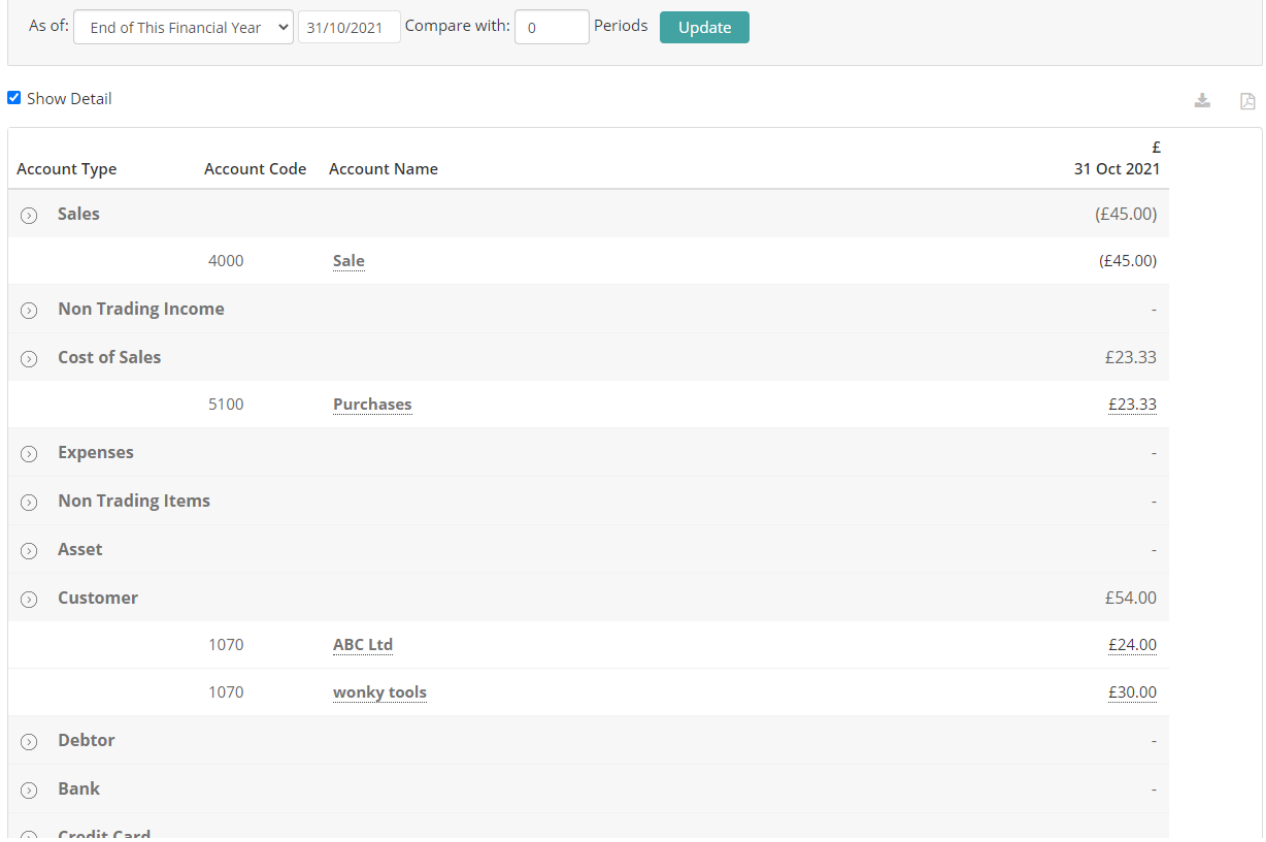

# **Bookkeeping**

The client dashboard (**Pic-17**) shows an aesthetically pleasing menu that gives you a real time view of how your client is doing and what **client tasks & management** need sorting. The dashboard is designed to give you a familiar look of short cut picture features as well as graphs, csv downloads / uploads so you don't need to keep referring back to the menu bar on the left. The Client tasks & Deadline management features are all available in the Agents dashboard, so any overdue activities can be clicked upon, shown in a report format and drilled into.

### **(Pic-17)**

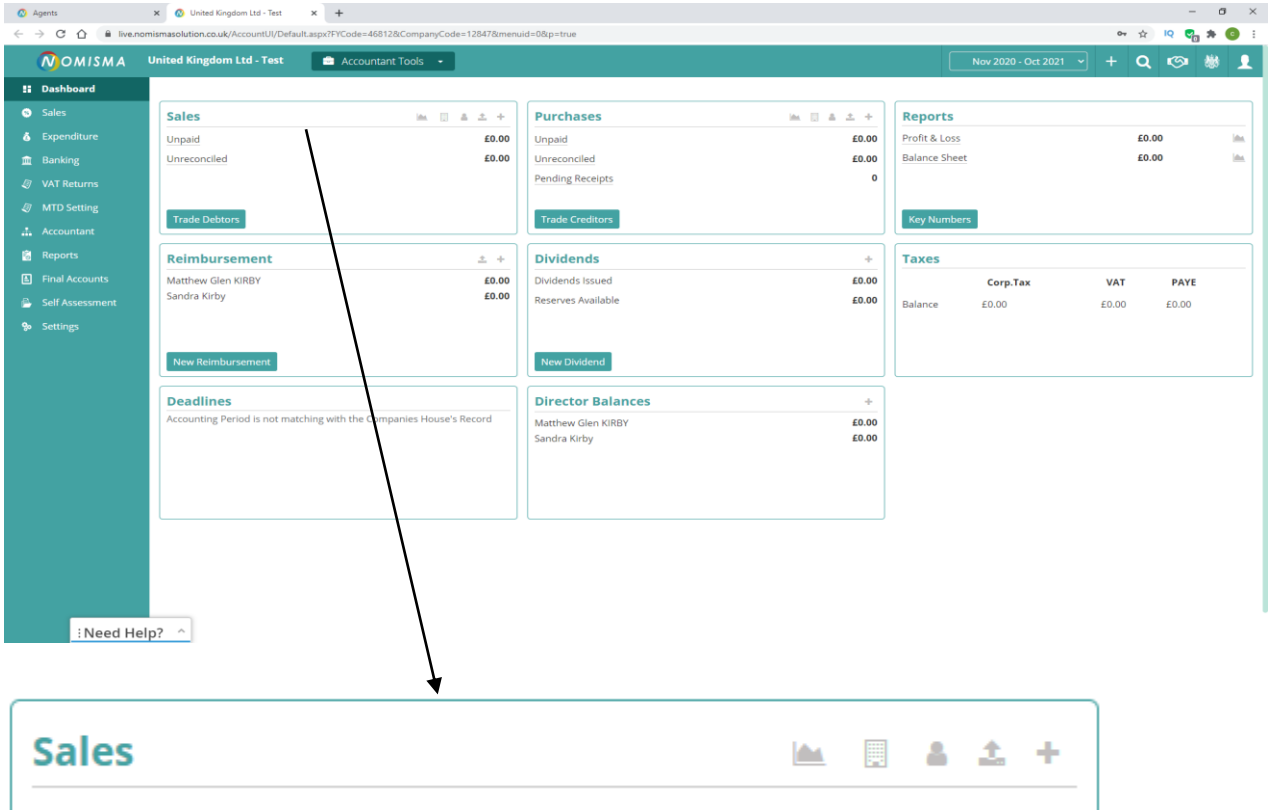

The Sales menu bar on the client dashboard also has various quick options, from left to right – sales graphs, add new department, New Customer, upload Invoice and New invoice. If you are transferring from another system part way through the year, you can select upload invoice, and download the CSV template. Compile your csv according to the example given, save, upload the csv and map correctly. Most systems will allow you to download a csv of your clients customers, suppliers, invoices and purchases.(**Pic-17**)

The Sales & Purchases are set up in a similar fashion for ease of use and familiarty. The feature to add a new customer or supplier is on the quick + menu option top right of screen (if only one or two to add) or left dashbord option Sales / New+/ Customer list / Download CSV for batch upload. (**pic-18**)

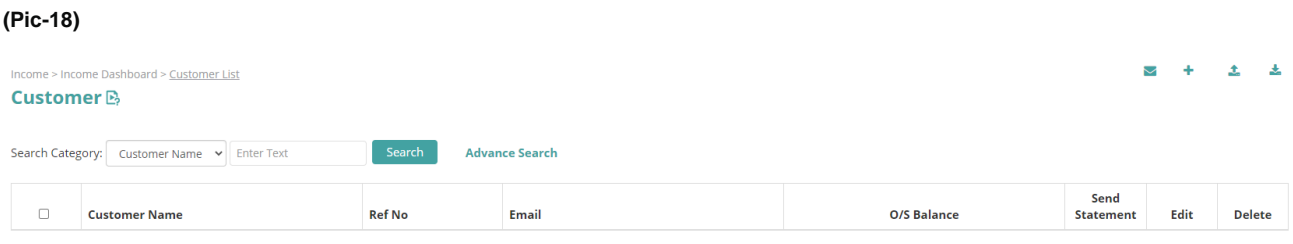

**Sales Invoices -** As per the **pics-19/20** below, the sales invoices are familiar with other systems, so selfexplanatory. The invoice automatically pulls through the last invoice number used (See settings to set up), today's date, **Income type** is a drop-down list of the available **mapped codes** for input (note: not the entire nominal list). The description if you added one in the chart of accounts / nominal ledger code set up, will come up here automatically, you can of course overwrite as per your choice. There is **a notes box** for you to add additional information. The **more option** in pic-20 lets you map the **bank account** to the invoice, so that the bank details feed through on invoices. There is the option to set the **payment terms** according to the company's terms and conditions here. You can also add an **additional invoice template** to suit the company's invoicing requirements and whether you would like the invoice to be **automatically emailed** to the client's customer.

#### **(Pic-19)**

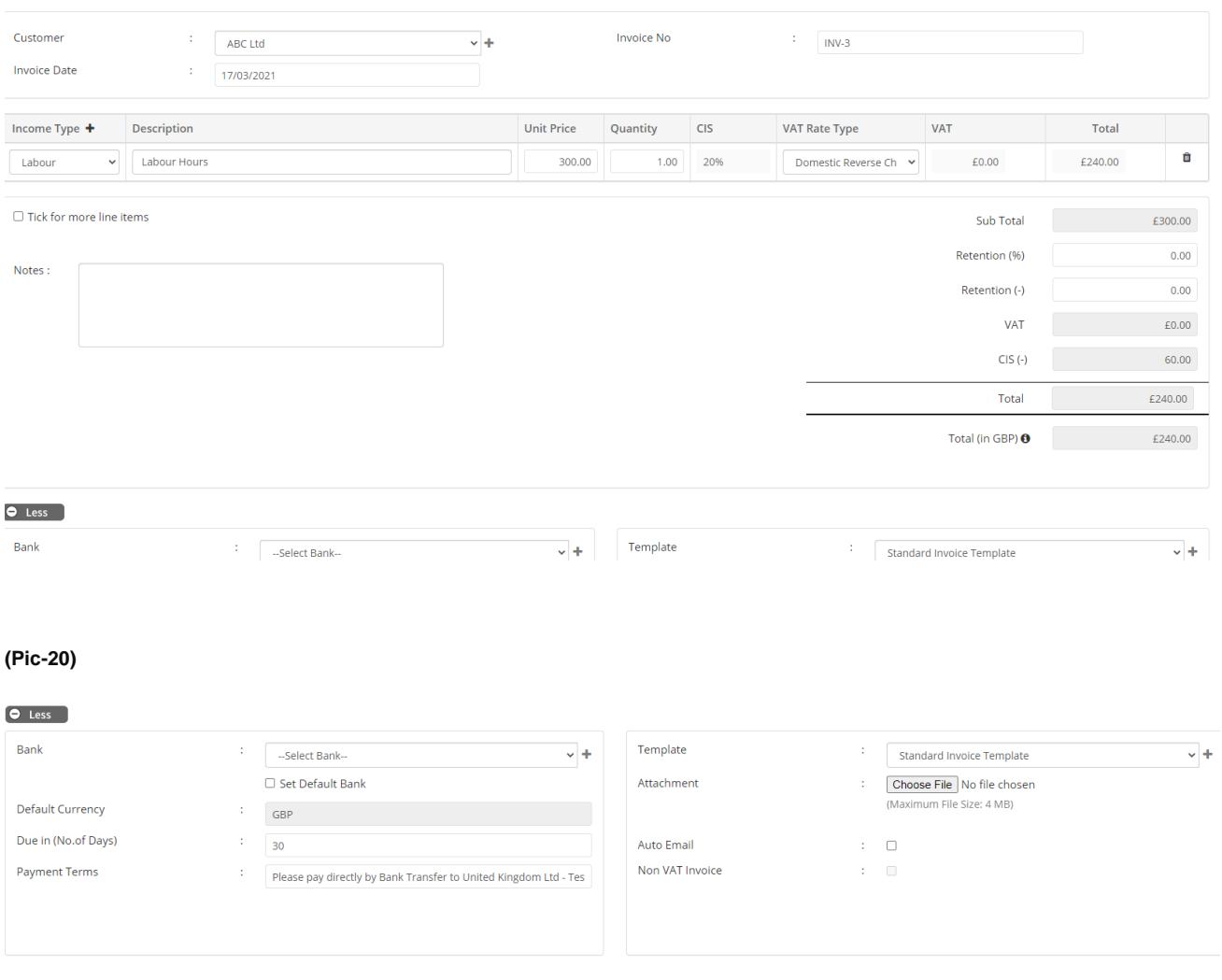

### Save Cancel Recall Last Entry

If your Client is a CIS registered contractor, you can go to the client bookkeeping module / Settings / Sales / Invoice and activate the subcontractor CIS box and enter the applicable rates to invoice whether zero / 20% or 30%. You can then raise an invoice and add payment types such as CIS labour / materials & click the CIS box and apply the appropriate rate of VAT for the circumstances of your client. Pic-19a

### **Pic-19a**

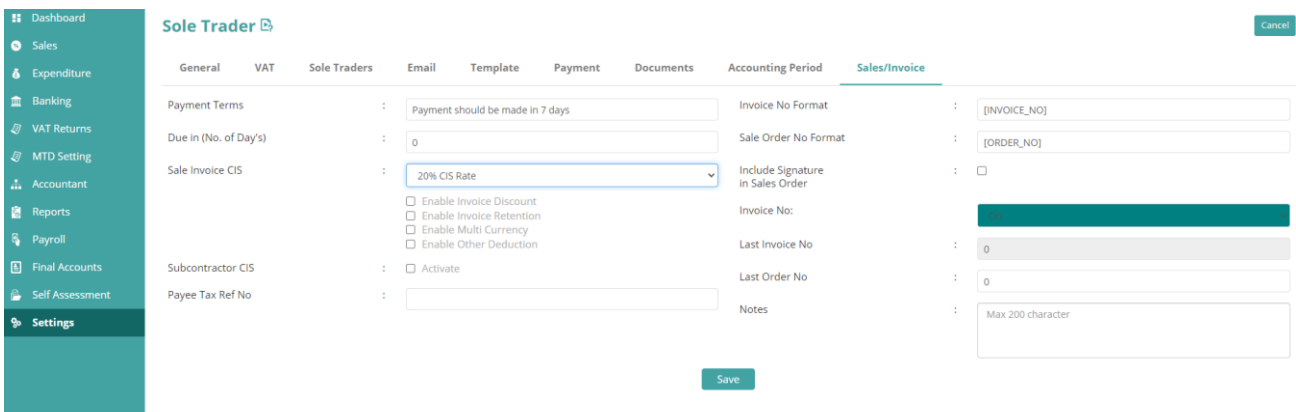

**CIS Reverse Charge** - Client Bookkeeping Module / Settings / VAT / Click Domestic Reverse Charge/ Save. When you go back to invoices this will then give you two options to apply the DRC at 20% or Reduced rate as applicable in sales invoices. The Rate of VAT is updated automatically, and the VAT return is also updated, the invoice will then also create a note to say" Reverse charge applies to items marked 'Domestic Reverse Charge'. You'll need to account for VAT on these items to HMRC, at the VAT rate shown".

**CIS Expenditure** – the same principle applies as with sales, but in expenditure and the VAT will update accordingly placing the VAT in boxes one and four of the return, so you only need do the bookkeeping entries.

**Repeating Invoices** – can be set up from the clients dashboard / Sales / + New recurring invoices. Recurring invoices are automated and save hours on time, esp. if you need current month or Annual dates added each month. This function has reduced out over 7 hours of bookkeeping time for a client for recurring invoicing every month. It now only takes a few mins to check the invoices raised, ensure all are correct and no changes made, then send. Some invoices are set to automatically send out as rarely change.

**Purchase invoices** A mirror effect as with the sales invoices, again no need to refer to documentation, the only difference between the sales invoices is that the more section has less options, however, you can add the supplier invoice here to refer to at any time. The **Expense Type / Asset** will give you all the mapped nominals set up for Expenses / Assets. However, as you can see above, instead of entering one line for the expenses, I have added two lines due to the VAT differences. Vat is automated on gross value, so if an invoice has a mixture of Zero Rated / Exempt & Standard rated goods, a separate line for each sale will be needed.

### **(pic-21)**

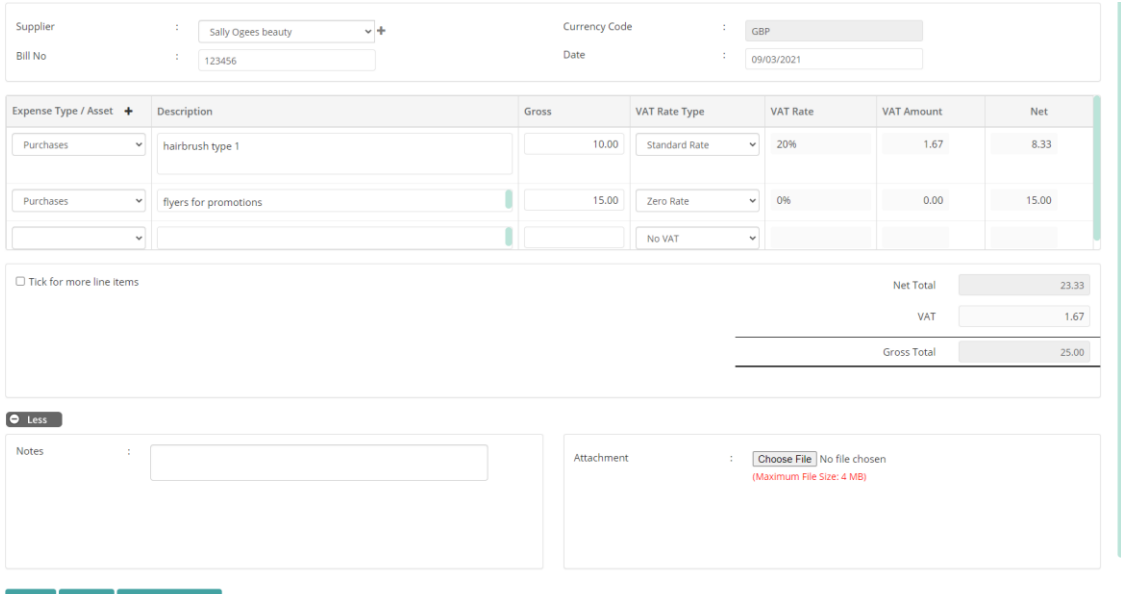

**CSV file templates** As mentioned previously above, this feature is available in various sections of the bookkeeping & accounting areas as a short cut or pathway. The CSV files are very user friendly to download, add the details via copy and paste from your old system downloads, format the information as per the example given, save the file safely, then press the CSV upload button to upload and map to the system quickly and efficiently saving you time. There is no save button or refresh button, so if any information needs to be added to the system, ensure this is done first. (**Pic-22)**

#### **(Pic-22)**

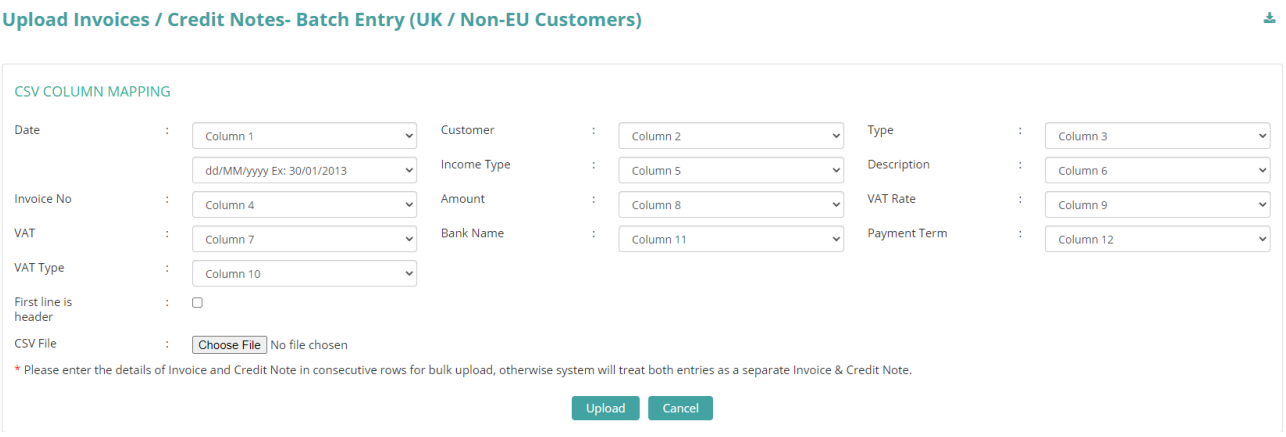

# **VAT**

Client dashboard / Sales / Expenditure

**VAT** is worked out automatically according to your settings selected, you cannot change the VAT figure box in the sales or purchases, due to this you will need to separate the VAT accordingly to their Zero / Exempt / Standard units of purchase.

**EU purchases of services (Reverse Charge VAT)** is picked up via ensuring the suppliers EU VAT number is correct and entered into the appropriate box in the supplier ledger, then add the invoice as normal and in the vat type section add standard or zero rate of vat supply as it would be in the uk. There is no dropdown option button for this like there is with domestic reverse charge or standard VAT. The system then

automatically recognises the input and does the reverse charge addition of 20% vat and the refund in the VAT return boxes 1, 4, 6 & 7.

## **MTD VAT -** Agent Dashboard or Client Dashboard / MTD Setting

Nomisma can handle MTD VAT Returns, either by setting up your agents MTD settings via the Agents Dashboard or going to the client's company settings / General / edit / Bottom left of menu type in agent gateway code and password where it states HMRC sender Id and HMRC value. This will overwrite the Agents settings and let you file the MTD return successfully.

## **VAT Returns -** Client Dashboard / VAT Returns / +New Return

Select the quarter, and the information will pull through for that quarter. To select reports, click the three cog wheels and download the reports to reconcile the VAT manually or follow the Account ledger Reconciliation steps (see 3.38/a) selecting taxation. You can then submit the returns once happy with the figures.

## **Account Ledger reconciling** Accountant Tools / Reconcile Ledgers or Dashboard Unreconciled

Nomisma again offers a new feature to save time. Instead of going directly into each customer account and clicking each invoice or selecting a button to reconcile and match invoices in that account once paid or adjusted, you can do this via accountant tools / Reconcile ledgers. Select Customer / Supplier and the system produces a list of all invoices, payments, adjustments that are unreconciled. The report already recognises potential matches and groups them, and you can press reconcile if correct, or ungroup or part reconcile an invoice / payment if needed. Once back to the client dashboard, it shows the total of reconciled ledgers and unreconciled ledgers that need clearing from the sales and purchases. A short cut key here is to click the unreconciled ledgers. Or you can also reconcile directly from the bank feeds option and enter a journal for part invoice payments.

The account reconciliation feature extends to all nominal codes including VAT, so you can reconcile all ledgers with ease. See **Pic-23 & 24.** 

**Pic-23**

#### Accountant Dashboard > Account Reconcile **Account Reconcile B**

 $\sim$  Account : All Account Type : Supplier

**Pending Reconcile Accounts Summary** 

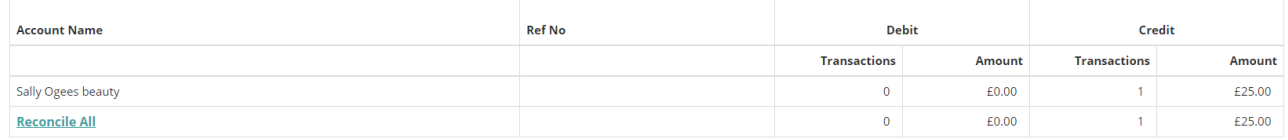

View Reconciled

**Pic-24**

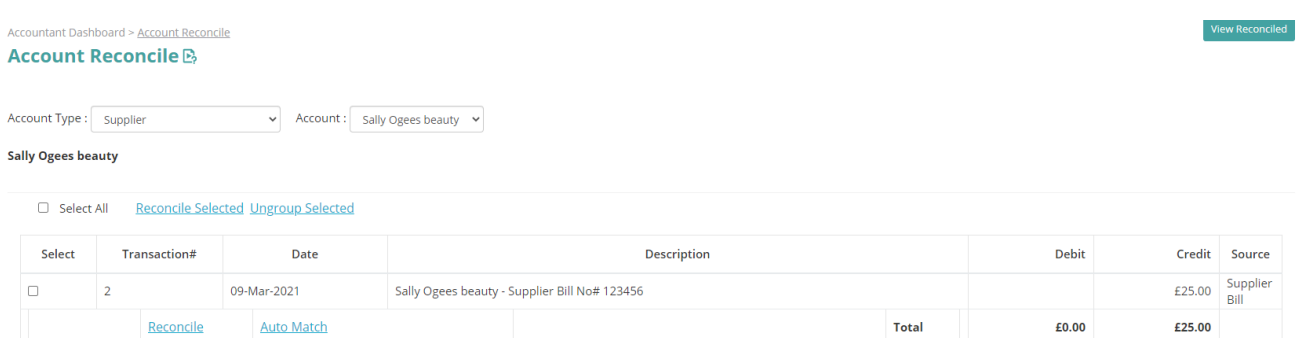

# **Bank Feeds**

Client Dashboard / Banking

From the banking Module, select New + and select the sub option set up new bank feed. Follow the instructions via "True layer" and save. This is something your client can do and is simple to follow. The bank name can be edited to whatever you wish to appear on the dashboard – you can keep it as Eg - Santander or choose other banks and enter the details manually. The bank feeds will then update and pull through the information from the bank quickly and update ledger balances. Bank rules can then be added to match balances directly to nominals / Customer / Supplier accounts or you can reconcile manually. The bank rules let you check all transactions first before pressing reconcile button. The client dashboard will show the reconciled / unreconciled amounts and the balances. Bookkeeping time wise, I have personally reduced my time by 1-3 hours with adding the bank rules and using the reconcile ledgers feature.

### **Pic-25**

.

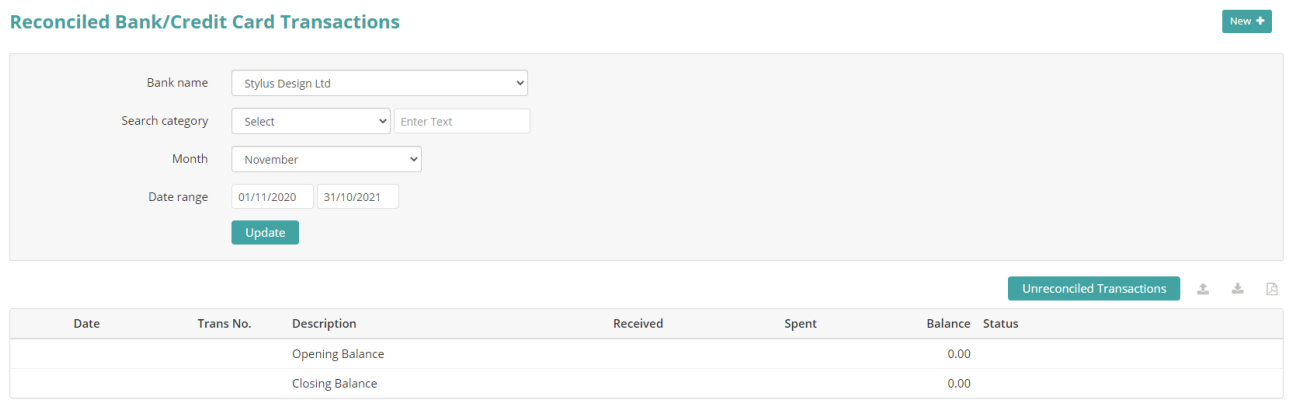

**Bank Security Rules** state that you **must re-authorise** the bank **every 90 days**. However, a new feature is coming out soon that will let your client re-authorise the bank feeds at the click of a button via the mobile app.

**Credit Card Feeds** – although Nomisma does have an option for credit cards manually and true layer does successfully pull through the data at first glance, Nomisma cannot interpret the data, this feature is being developed.

# **Payroll & Auto Enrolment**

Agents Dashboard (Client x Payroll)

Nomisma's comprehensive ICAEW accredited and award-winning payroll software benefits hugely with the use of interconnected data.

The payroll suite's **user interface** and experience has just been upgraded, like xero, the payroll suite is always being upgraded to ensure payroll stays simplified and compliant. The design is to help reduce errors, paperwork, admin time, and make payroll more profitable and enjoyable to use.

Payroll can be set up manually via agents' dashboard or through the CRM set up, once activated, the system will automatically create a client payroll file for you including the known directors at set up. See **Pic-26**

### **(Pic-26)**

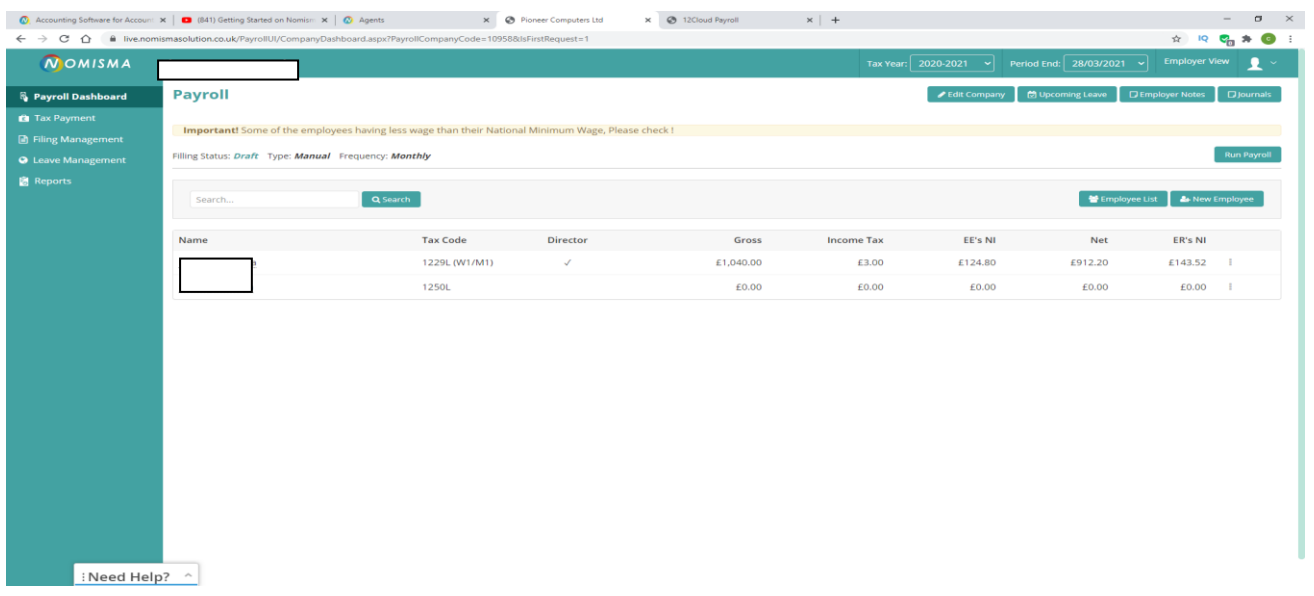

**Employee Set up** - click the director(s) automatically pulled through as employees by selecting director name edit employee details and check each box to ensure its all correct for peace of mind. You can enter opening balances here if moving data part way through the year. Once happy, employees can be set up according to their basic contractual data such as work patterns, hourly rates or salaried, and the usual loans, expenses, and other deductions including furlough and annual leave.

**Automated Payroll –** (Agents Dashboard / Company Name payroll / Employee / Edit Employee / Mandatory payroll information / Enable / Disable auto calculation)

This feature can save time for all directors and salaried staff that have regular payroll amounts that rarely change, once set up the payroll will automatically:

- create the current months payroll and file the FPS with HMRC
- send employers payroll and reports to person responsible.
- Send employee payroll to the payroll app.
- Process the payroll journal automatically to the bookkeeping module.
- Pull through the payroll details to the directors' self-assessment.

**Pensions** – Nomisma integrates with Pension Sync to help you smoothly file and look after all your clients' pensions with all the major pension providers under one roof such as Smart Pensions, Nest, the peoples Pensions, Now, Aviva, Legal & general. The pension calculations are automated and filed directly through Nomisma.

**Tax payment Reconciliation** – Is the systems P32 and shows you all balances due to HMRC including student loans, Tax refunds, statutory sick pay recovery etc and CIS Suffered.

**Leave Management** – if you have clients whose staff has agreed leave for maternity, paternity, sick leave, other leave.

**Payroll app** – can be downloaded from google play or I cloud, and your clients' employees can also download and access their payroll data from the GDPR compliant app.

**HMRC pull through** Details do not currently pull through automatically to HMRC at present for 20/21. So tax codes need to be checked, I have been told this is a feature that will be available for 21/22.

**Reports** –has all essential reports needed, all are easy to view, print or directly email to employers.

**Familiarity** – Reminds me of Xero payroll in set up and automation, but with much more detail, interconnected features, manual override & quicker support.

## **Self-Assessment**

Agents Dashboard / Self-Assessment

Very comprehensive and simple and with the unbeatable price of free self-assessments until 30/06/2021, it's hard to say no. With the bookkeeping and payroll all done in Nomisma, essential data is then pulled through to the self-assessment area, ready for review & submission. You do not have to have the bookkeeping and payroll within Nomisma to complete a return, you can set up a client and upload the working papers to the self-assessment module documents area for the client and enter the data into the correct pages and request HMRC to pull through the data.

#### **(Pic27)**

**Client Dashboard** Get Data From HMRC **Key Figures** Total Income: £8,208.00 1st Payment on Account : £0.00 **Filed** Taxable Income:  $f(0,0)$  $f(0,0)$ 2nd Payment on Account:  $\odot$ View £159.00 Tax Due: Date/Time Created Date/Time Modified User Notes **Internal Notes** 08/01/2021 12:09 ax Return Submitted to HMRC Í  $\boxed{\mathbf{B} \ \big| \ I \ \big| \ \underline{\mathbf{U}} \ \big| \ \big| \ \overline{\mathbf{E}} \ \big| \ \overline{\mathbf{E}} \ \big| \ \overline{\mathbf{E}} \ \big| \ \underline{\mathbf{T}} \ \big| \ \mathbf{X} \ \big| \ \ \text{Size default} \ \ \text{``}\ \big| \ \underline{\mathbf{Q}} \ \big| \ \underline{\mathbf{Q}} \ \big| \ \big| \ \underline{\mathcal{Q}} \ \ \text{``}\ \mathbf{X} \ \big| \ \ \text{Size} \ \ \text{default} \ \ \text{``}\ \big| \ \underline{\mathbf{Q}} \ \big| \ \underline{\mathbf{Q}}$ 08/01/2021 11:44 Tax Return Submitted to HMRC for Validation À 07/01/2021 18:56 Tax Return Submitted to HMRC for Validation  $\mathcal{A}$ 07/01/2021 18:49 Tax Return Submitted to HMRC **B** Save **Quick Access To Tax Return Forms** 

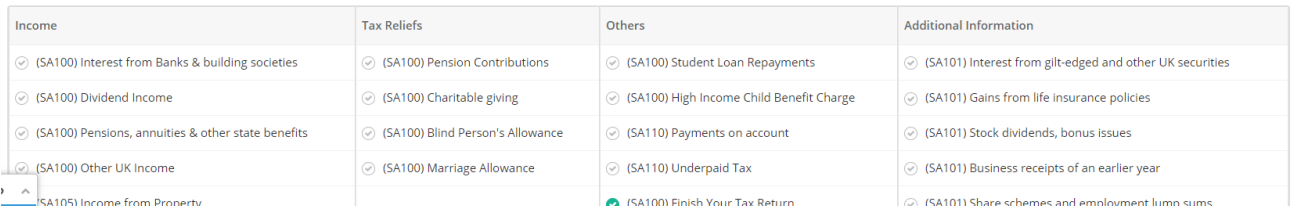

#### **Pic-28**

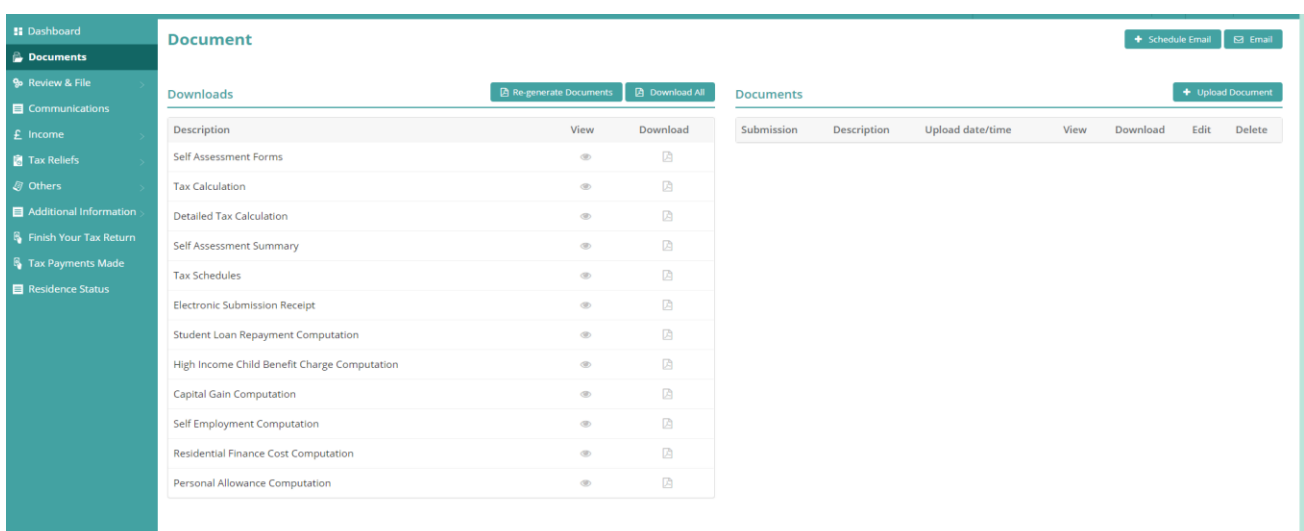

The Module is similar to HMRC set up, can handle all aspects of self-assessment requirements I've come across, is easy and intuitive to use if you know what you are doing. Each supplementary page can be added if needed for example – a directors rental income as well as dividends and PAYE and p11d info.

All **businesses from start up to large practices** would benefit from the use of Nomisma self-assessment module.

**Working Papers** can be uploaded along with letters etc, and send all documents and self-assessment tax calculations and reports to client via secure GDPR secure email from within the system.

**Completion of the draft return** is final? you can review, email to client, and await authorisation then submit directly to HMRC. There is the option to add other information to HMRC if needed, however, do not add commas, full-stops or hyphenated symbols etc as HMRC portal will reject the return.

**A submission report** is then added to the file, as well as a **time stamp and date** on the main dashboard. An e-mail is also sent to confirm acceptance or rejection. A copy of the submitted return with the submission reference stamped on the return can then be sent via email to the client.

I found this to be the easiest of modules to get used to and didn't need to call support until I had a return that was rejected and found that HMRC didn't like commas or full stops within other information. The list of rejection codes can, however, be found on google.

# **Final Accounts**

Agents Dashboard / Final Accounts

Apart from self-assessment, this is probably my favourite and most exciting area, as right from the very start of the bookkeeping entries you can review, edit or journal & prep final accounts for sole trader final accounts, companies under the FRS102 Section 1A, Micro-entities FRS105 which are all under the ICB approval once qualified. See real time draft reports as the year goes ahead, so you give your clients better insights and advisory services for their company to help them grow. Pic-29

### **Pic-29**

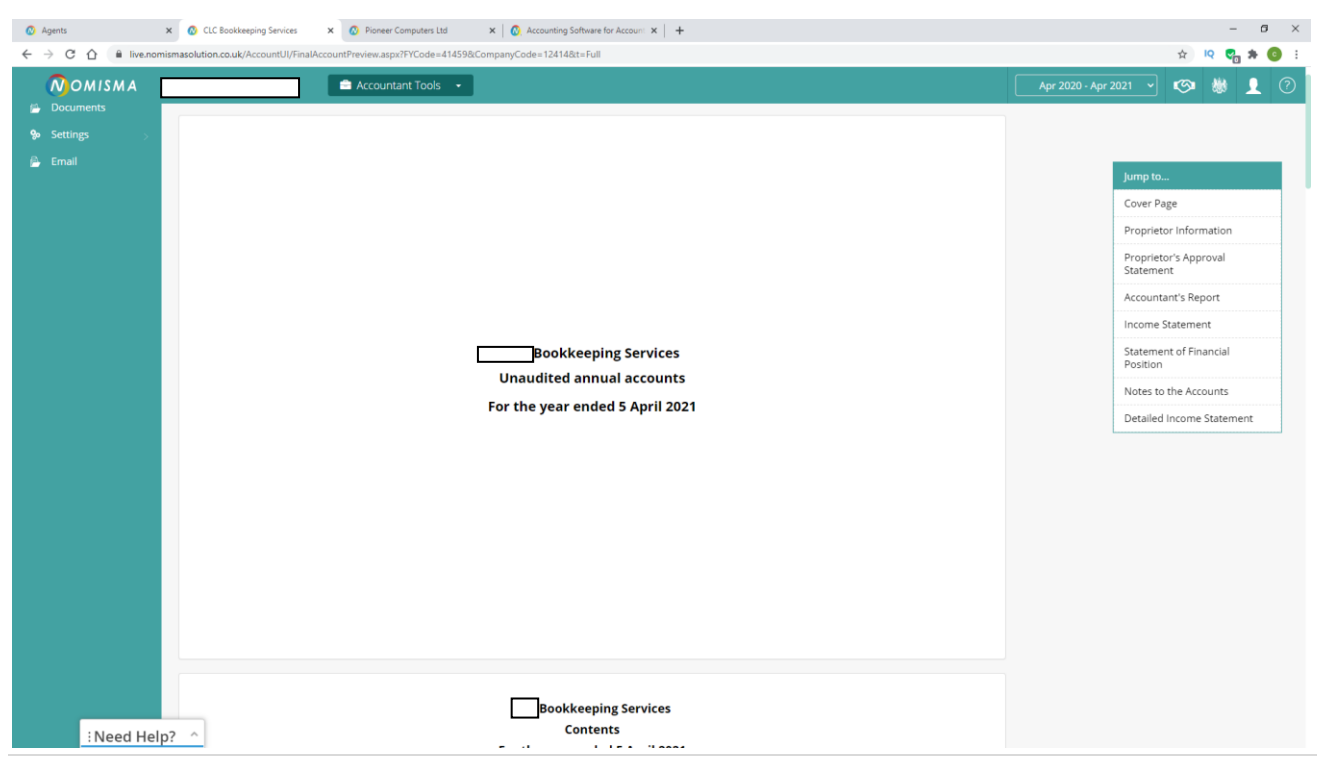

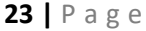

**Bookkeeping is not essential** within Nomisma, you can add a **trial balance** via the accounts tools section and prepare and edit accounts from working papers.

**Draft set of contents, notes and policies** which can be all be edited, added to the final accounts as required in settings from the dashboard. A prepopulated list of accounting policy report formats from AAT, ACCA, ICAEW is also listed but, ICB is However, currently missing. [Editor's note: This is currently being worked on and should be available in due course] Pic-30

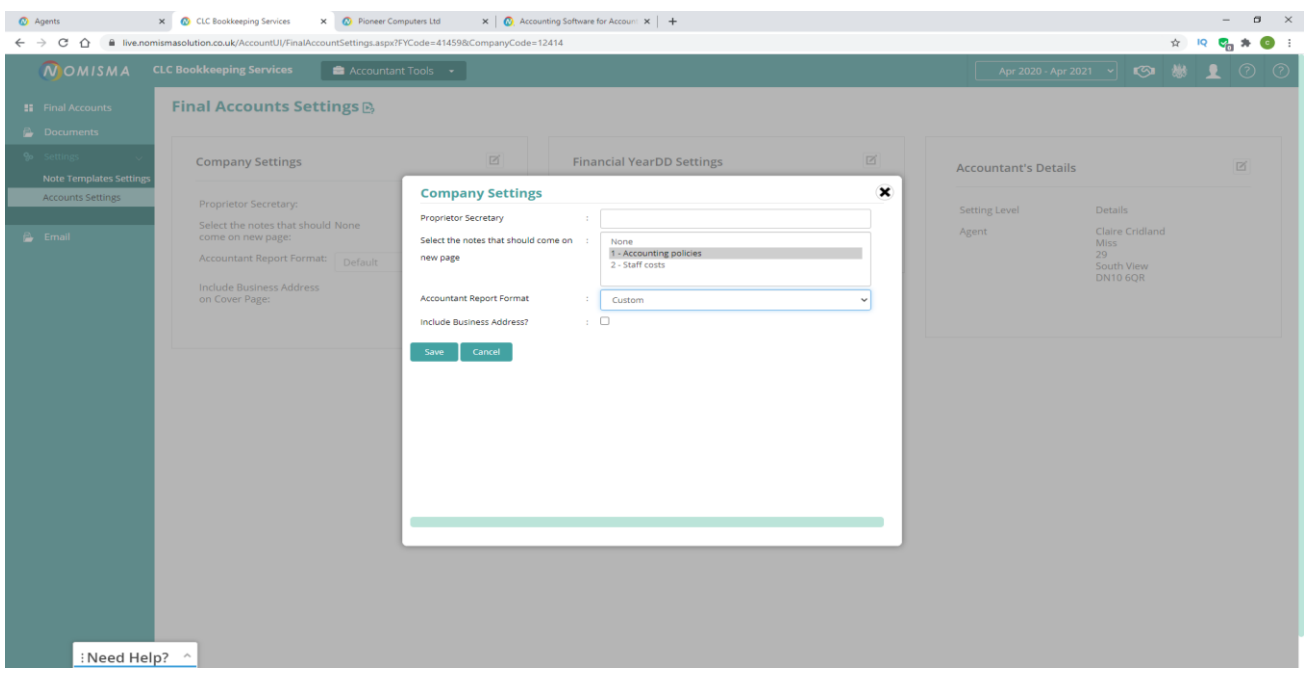

Once prepped and ready, the draft accounts can be emailed to the client directly for authorisation and filed from within Nomisma to both companies' house and HMRC.

### **(Pic-30)**

# *Key Benefits*

- Fully Cloud based
- Automated processes which can be manually overridden.
- Recurring invoices with [date from & to] that automatically email out every month.
- Reduces security and GDPR breaches.
- Ensures compliance.
- Real time information, always.
- iPad / iPhone & android mobile app compatible
- Powerful CRM
- Set up by accountants who know the key issues of running a practice.
- Suitable for students right through to large companies
- Integrations with key companies such as Dext, Pension Sync.
- Multi users at no extra charge
- Extensive, easy reporting.

# *Strengths*

- A software company that listens to you.
- Puts Customers first, they make you feel like part of their own team.
- Fabulous support 24/7 either via YouTube, tasks or help me / walk me function.
- Fully cloud-based can work from wherever there is internet!
- Interconnection that works.
- Automated processes reduce admin time.
- Always upgrading the system.
- You can be completely honest with the team; they love your feedback.
- Accepts VAT only invoices! Huzzah!!
- Allows multiple screens to refer to and from other clients or areas.
- Vast easy to read reports some of which let you drill back to the transaction.
- Nominal codes can create as many as you like and map to available codes.

• Basic Bookkeeping and Banking is simple enough for non-bookkeepers, so client friendly.

# *Weaknesses*

- Nominal codes cannot re-name base nominal ledgers which can get confusing.
- No downloadable backups (cloud-based packages rarely have backups)
- Prepayments and Accrual Journals, Exchange journals cannot yet be automated.
- No visible list of error messages for emails to help ensure successfully sent / read from within system.
- Help Section Walk me function is a little buggy sometimes and only works from the main dashboard; the YouTube videos need to be connected to the Help me task's function. (I have started seeing this for some tasks though)
- Vat is calculated automatically, and cannot be overwritten on supplier invoice entry, this may cause issues with supplier's vat rounding's.
- No Budgets
- No Stock Inventory / But you can set up nominal names.

# *Value for Money*

At time of writing this review, the below prices are advertised on their website: Each client is roughly £5 - £8 per month plus VAT each for Bookkeeping & payroll, Self-Assessment & Final Accounts preparation per client until June 2021. Compare this to other systems, it's great value for money and there is room to upsell to clients. The CRM Suite for £29 Plus VAT is value for money when you consider how much time you spend manually onboarding clients, doing admin tasks, correcting admin errors and Money laundering checks. Each Money laundering check is £2 plus VAT and there are no further hidden charges. Larger companies can get quotes given for a much more competitive pricing strategy.

### **(Pic-31)**

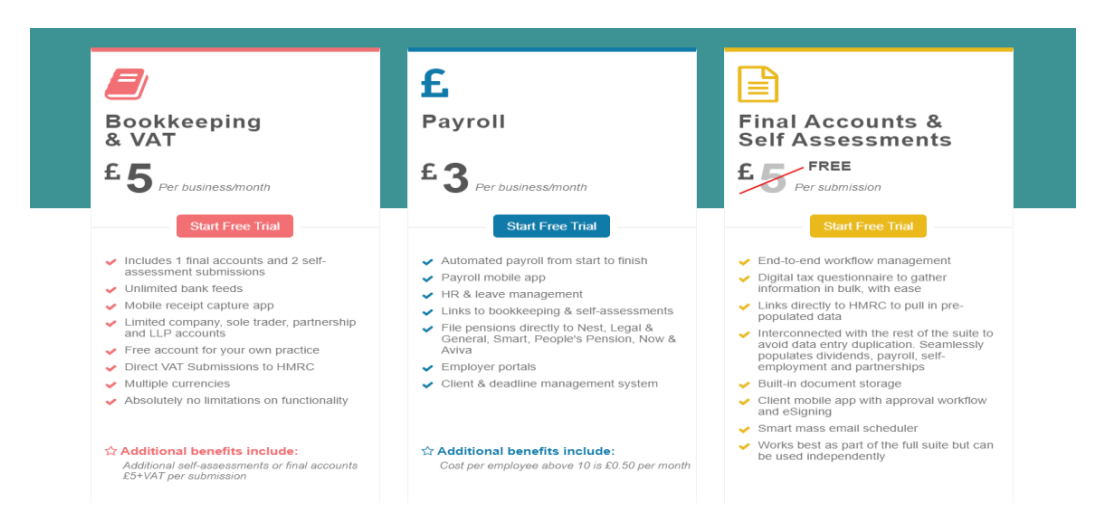

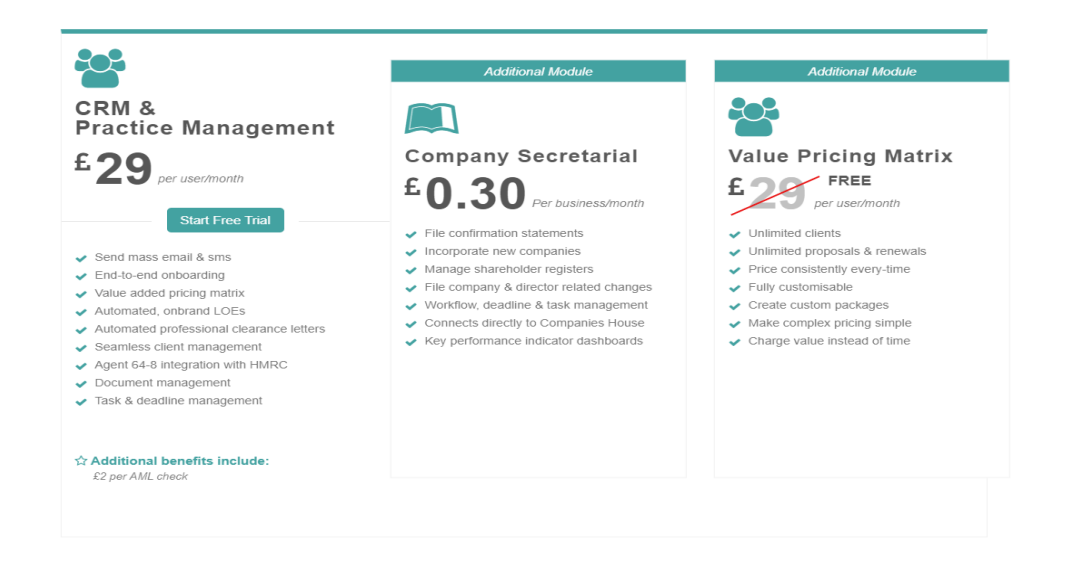

# *Testimonials*

There are several testimonials on the Nomisma website, all are 5 star and mention: Value for money, fantastic support from Ashleigh and Nive, always updating their system and service, saves an incredible amount of time.

A quick look on the internet shows you various websites such as Capterra and TechRadar, accounting web, financesonline.com all with positive reviews and suggestions for the future.

# *Summary of Review*

Nomisma is still a young company and relatively unknown within the market still, but is certainly growing fast, and catching up with established cloud-based systems.

At the time of this review the above processes were in place, However the system is changing rapidly and upgrading all the time, help source documents are being added and upgraded, and user interfaces are changing but will settle down a little later this year with the added promise of webinars for updates and training.

Having been with Nomisma for over 8 months now, the system is certainly what it advertises "a complete accountancy suite made by accountants for accountants". It has a very unique concept that feels both familiar in old accounting processes and yet freshly up to date in technology, whilst being user friendly and saving time all around for bookkeepers, accountants, and business users. I have only encountered a few small buggy areas, which are promptly sorted by technical. The only area I have yet to use is the CIS as I have been fortunate not to have any clients under this area.

The Mobile and Payroll apps are considerably basic at the minute but as you will see below there are lots of promising updates coming into fruition soon, so now is a fabulous time put your ideas and proposals of what you would like to see forward.

One of the two proposals I would like to see for the near future is the ability to do away with Dext and Auto Entry, Nomisma already has an expense upload function where you can manually input data from photos of receipts, however, I'd like to see this updated to be able to read and upload PDFS of invoices.

The second proposal is for peace of mind, the ability to download and have a backup handy in case anything goes drastically wrong, and you need to reverse. This is more of an old-fashioned thinking safety net than anything else, and I currently download the full nominal / audit reports for this backup process.

The CRM Task and management feature can look daunting at first and requires quite a lot of input to ensure a smooth set up so, I would certainly advise to do a demo with Ashleigh or Nive, as some areas of functionality and links are quite new and there is not much in the way of detailed written help yet at the point of this review. However, help videos are being posted and upgraded help videos are posted every week and the support team is first class, willing to jump on a call or schedule a video call and go through everything with you and ensure your set up is correct and you are happy.

What sold myself to Nomisma for some of my clients was Ashleigh's open and transparent approach, due to this honesty there is the ability to build a close working relationship with him and the team. This working relationship I have yet to make with anyone I relate to business wise outside Nomisma.

Nomisma recognise that each practice and business require different targets and approaches to work effectively, and they are open to new ideas, have helped to create system tweaks for an IT Specialist client of mine who was half decided.

The team listen openly to feedback, niggles, bugs etc and make you feel heard, As a busy bookkeeper with a micro sole practice, this is fundamental. I feel they certainly got customer services spot on!

Finally, but certainly not least, Nomisma is certainly a fantastic system for anyone being introduced to the world of accountancy software after ICB level 2 exams. I would certainly love to see Nomisma pop up in training manuals in the future as an option for future students, should it pass the strict standards set by ICB.

Claire Cridland, ICB Student

Future product releases I've been informed of coming soon:

## **Self-Assessment Mobile App**

- 1) Self-assessment mobile application, to revolutionise advisor/client communications:
	- a. Push notifications to request clients for actions (Questionnaire sent, tax return approval/signing, tax payment notifications)
	- b. Client can view all tax returns you've produced for them through their mobile. As well as see the tax payable in relation to all tax years
	- c. You'll be able to obtain eSignatures, free. Which will be automatically stored within the advisors' client records

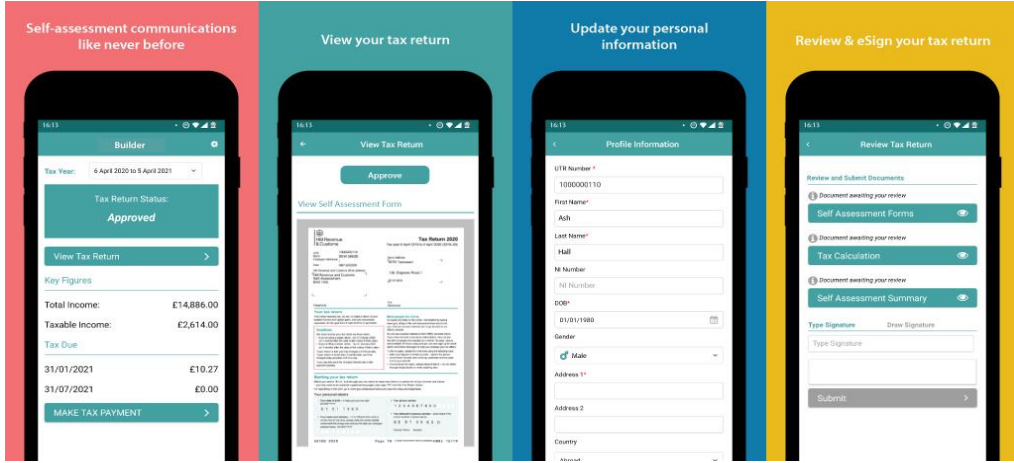

- 2) New bookkeeping mobile application, with much more functionality.
	- a. Your clients will be able to raise multi-line sales invoice
	- b. Request and receive payments from as little as £0.30 using open banking
	- c. Renew bank feeds upon expiry.
	- d. Claim mileage allowance.

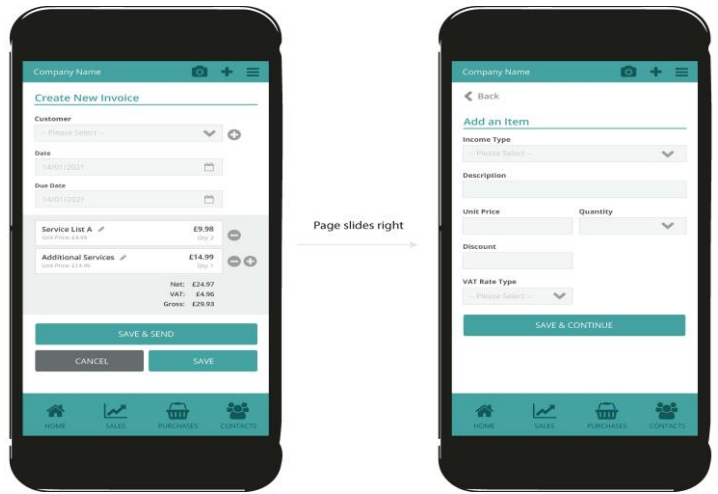

- 3) New final accounts user interface and experience
- 4) CRM is being completely upgraded.
- 5) Webinars for future updates to the system
- 6) Training videos to become a certified Nomisma user with a directory.

# *Disclaimer*

The Institute of Certified Bookkeepers having reviewed Nomisma software package version cannot beheld responsible in anyway for the actions of the company Nomisma or their software. This review is merely an unbiased overview of the software package. Any enquiries should be directed to **[support@nomisma.co.uk](mailto:support@nomisma.co.uk)**